**بعد از ورود از طريق لينك** [mentalhealth/ir.saorg.portal://https](https://portal.saorg.ir/mentalhealth/مراحل)**/مراحل ذيل را با توجه به عاليم درنظرگرفته انجام دهيد.**

-1 **روي گزينه ثبت نام كليك نماييد**

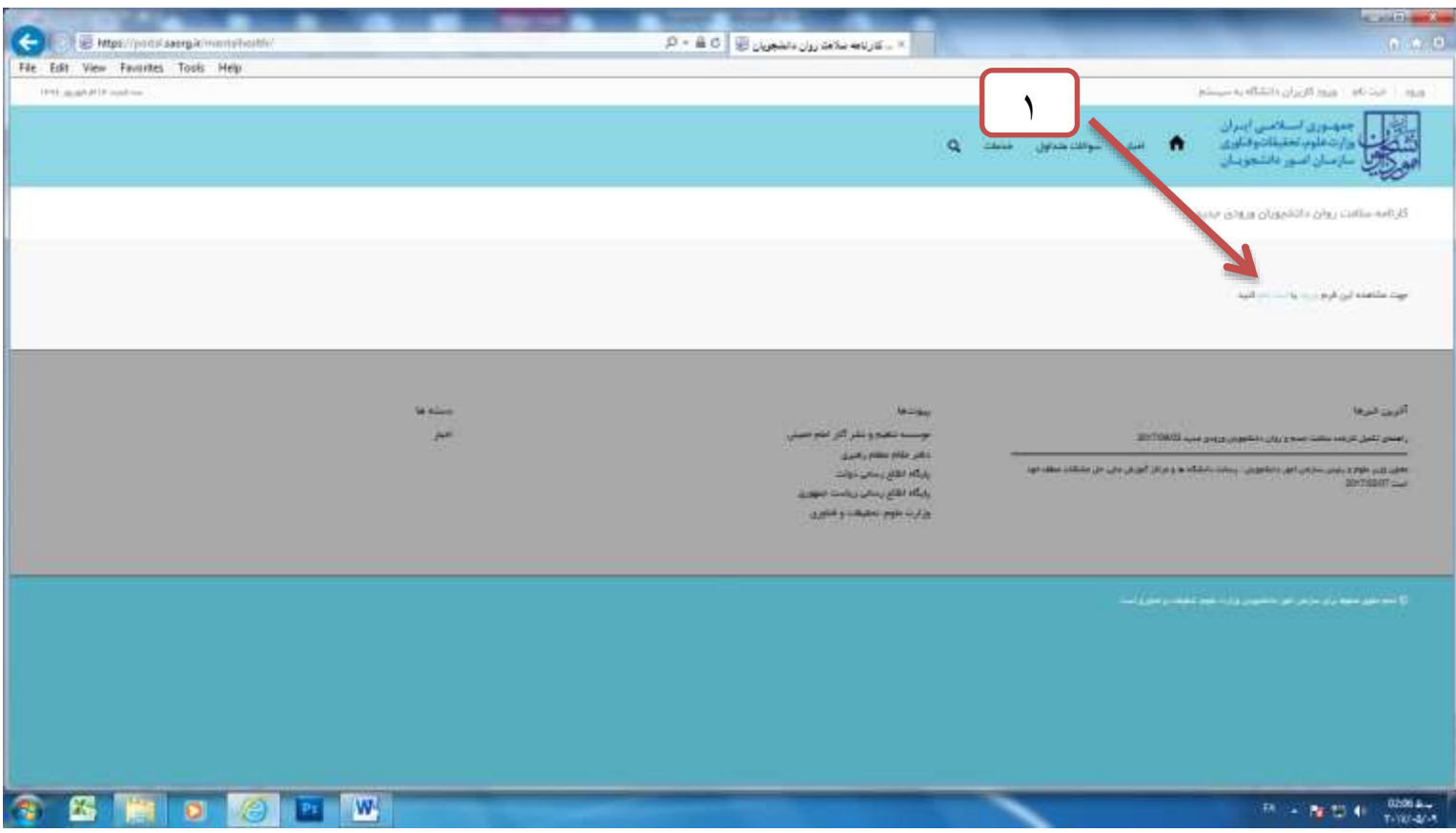

## **-2 روي گزينه براي توضيح بيشتر فرآيند ثبت نام كليك نماييد**

**در صورتيكه (( روي گزينه توضيح بيشتر فرآيند ثبت نام كليك كرديد)) از اطلاعات موجود در راهنما براي پر كردن پرسشنامه استفاده نماييد و** 

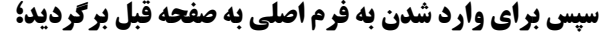

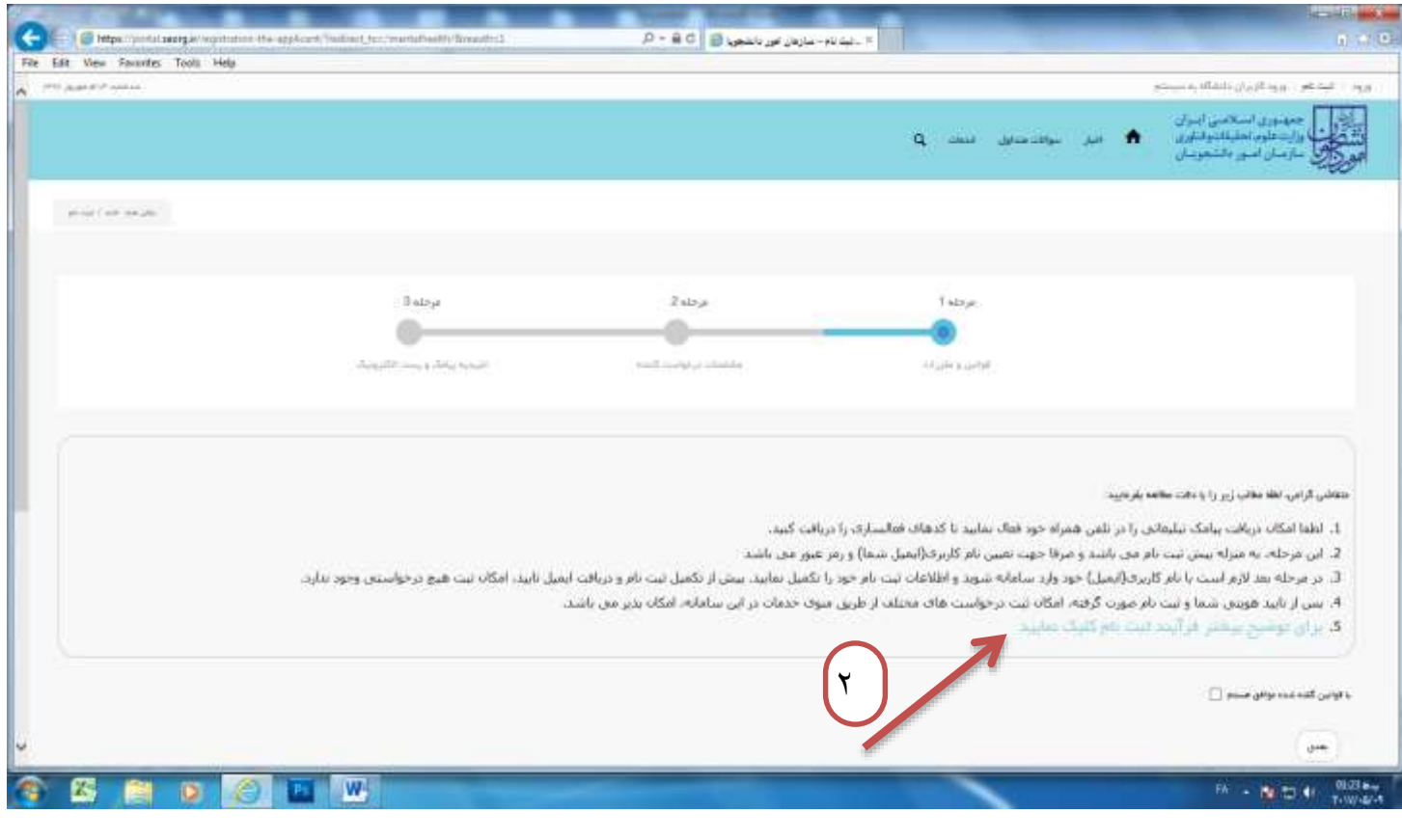

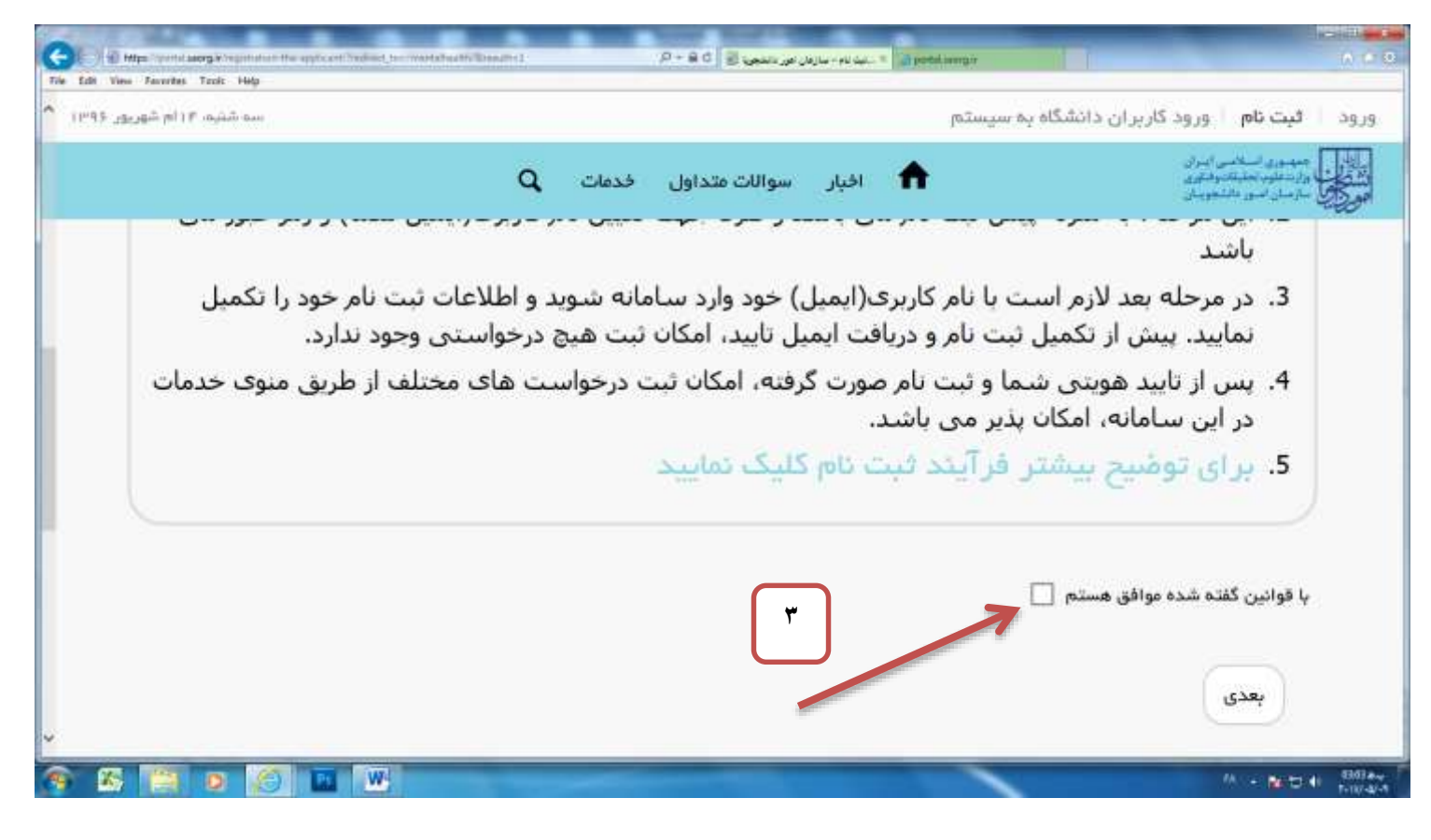

-3 **مقابل عبارت** )) **با قوانين گفته شده موافق هستم**(( **كليك نماييد تا وارد فرم اصلي شويد**.